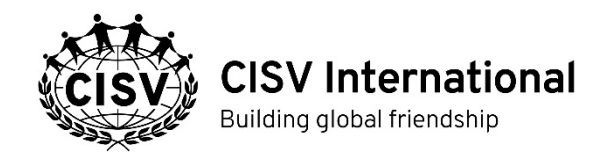

## **Help Notes: Programme Director's Planning and Evaluation Form (PDPEF)**

These notes are to help you find and access your online form, enter and save data, and to submit your completed form:

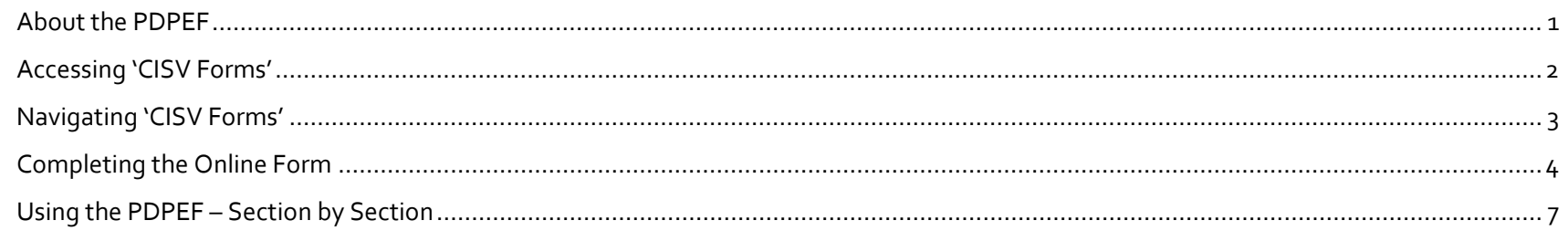

## <span id="page-0-0"></span>About the PDPEF **About the PDPEF**

#### **What is the PDPEF?**

The Programme Director's Planning and Evaluation Form (PDPEF) is our comprehensive programme evaluation tool. It is an online form that covers administration, education, practical arrangements, and other aspects.

#### **Who uses the PDPEF?**

The PDPEF is for use by people with programme responsibility such as Programme Directors, staff, leaders, and Local or National Interchange Coordinators.

#### **Who is responsible for submitting the PDPEF?**

The Programme Director or LICs are responsible for completing and submitting the form online. However any staff with access to the online form can also submit the PDPEF.

**You should submit your completed form** within 2 weeks of the end of the programme.

## <span id="page-1-0"></span>Accessing 'CISV Forms' **Accessing CISV Forms**

To access your online 'PDPEF' form, you will need a **CISV ID and password**. Over time, your CISV ID will be your access to all CISV IT services; keep it safe and secure.

If you do not already have a CISV ID, you will be sent a **"new account (CISV ID)"** information email.If you already hold a role that gives you access to CISV International SharePoint, you will already have a CISV ID, and you can use this. You will already have a CISV ID if you have previously been given access to CISV Forms, or if you are a member of an international Committee, Regional Delivery Team, or a National Secretary, Treasurer, or Risk Manager.

#### **CISV ID and New Password**

The **new account (CISV ID)** information email will be sent b[y forms@support.cisv.org.](mailto:forms@support.cisv.org) It will contain **3 pieces of information** only:

- a. A **URL (browser address)** where you will find the new CISV Forms url: <http://sharepoint.cisv.org/forms>
- b. Your CISV ID. (This will take the format *firstname.lastname@xx.cisv.org*)
- c. Your personal password which you will have to change at the first login

Once you receive your new account information, please **log in as soon as possible** and let us know if anything does not work as expected. **If you wait too long** before logging on for the first time, your password may no longer work and you will need to contac[t forms@support.cisv.org.](mailto:forms@support.cisv.org)

The new CISV Forms will allow you to easily **reset or change your password**. To make sure that this can work, **you will be asked additional information at the first login**.

You will be asked to change your password at the first login; please, use something secure enough to not be compromised and at the same time easy enough for you to remember. After that, you will be asked to provide an alternate phone number and/or email address for the self-service password reset to work properly with your CISV ID.

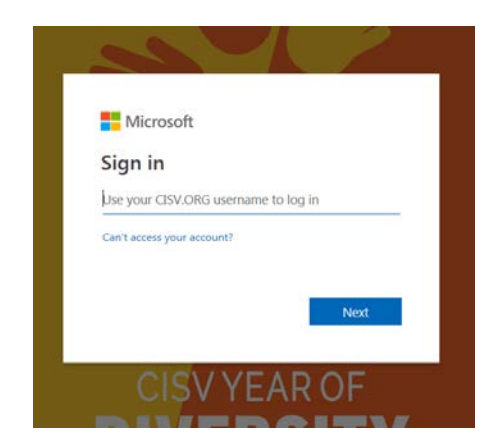

## <span id="page-2-0"></span>Navigating 'CISV Forms' **Navigating CISV Forms**

help notes.

#### Use your CISV ID and sign in to[: http://sharepoint.cisv.org/forms](http://sharepoint.cisv.org/forms)

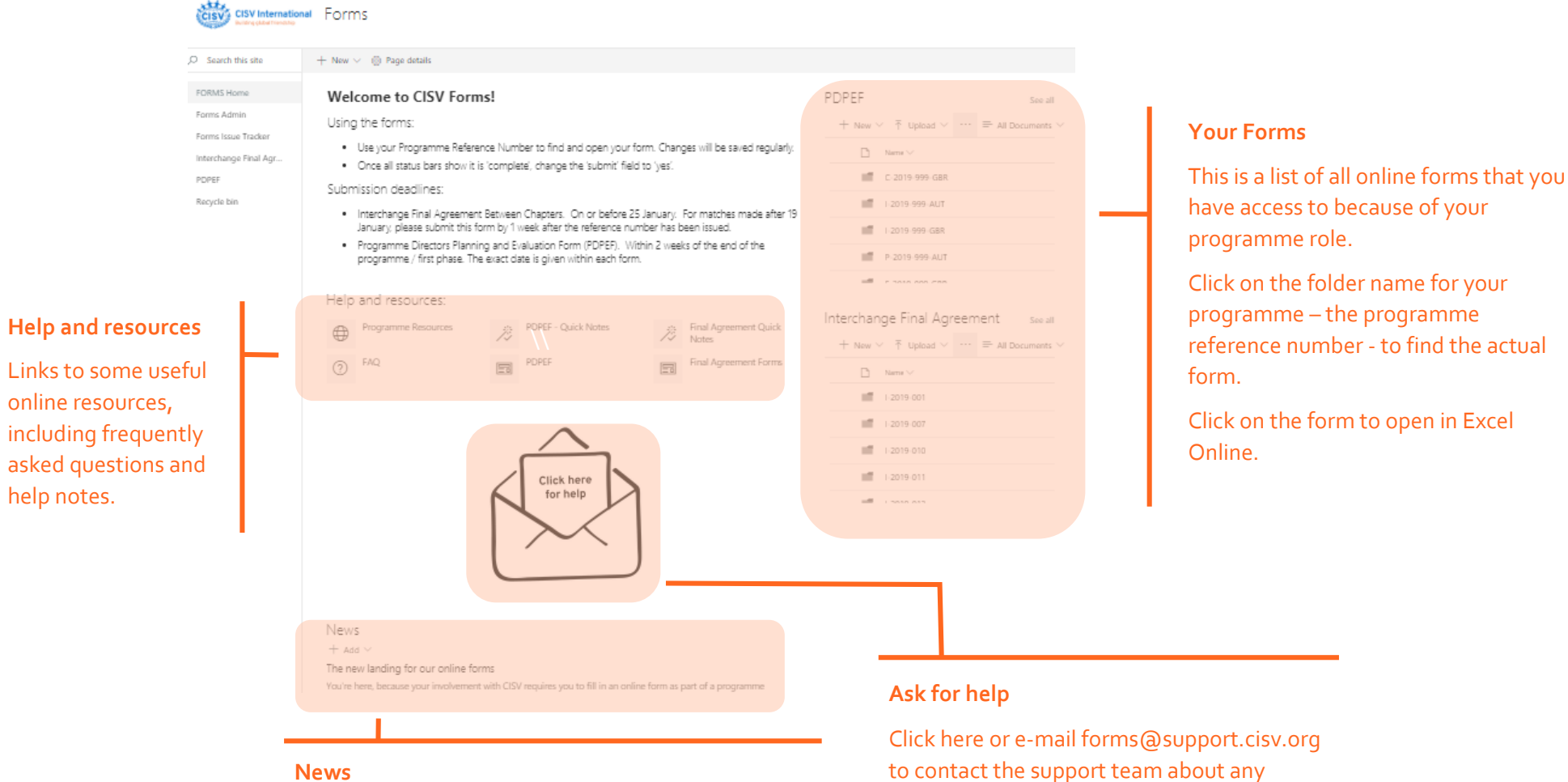

Occasionally, we will share new information about the form, or updates on common problems.

problems that you have.

# <span id="page-3-0"></span>Completing the Online Form **Completing the Online Form**

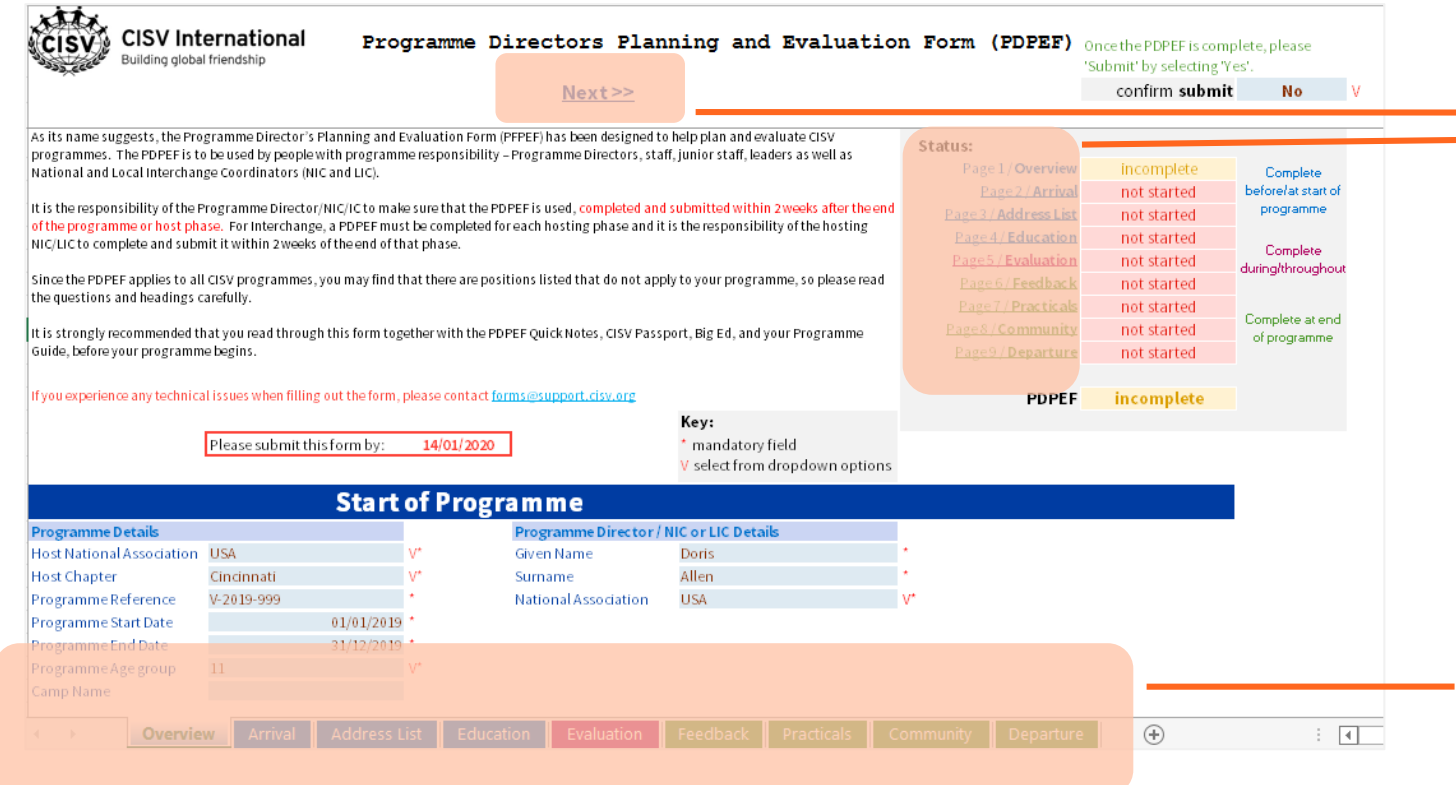

### **Navigation**

To move between sections, you can:

- o Use the <<Previous or Next>> arrows
- o Select the Page name in the status bar
- o Select the section name from the tabs

#### **Help Notes Programme Director's Planning and Evaluation Form**

and the con-

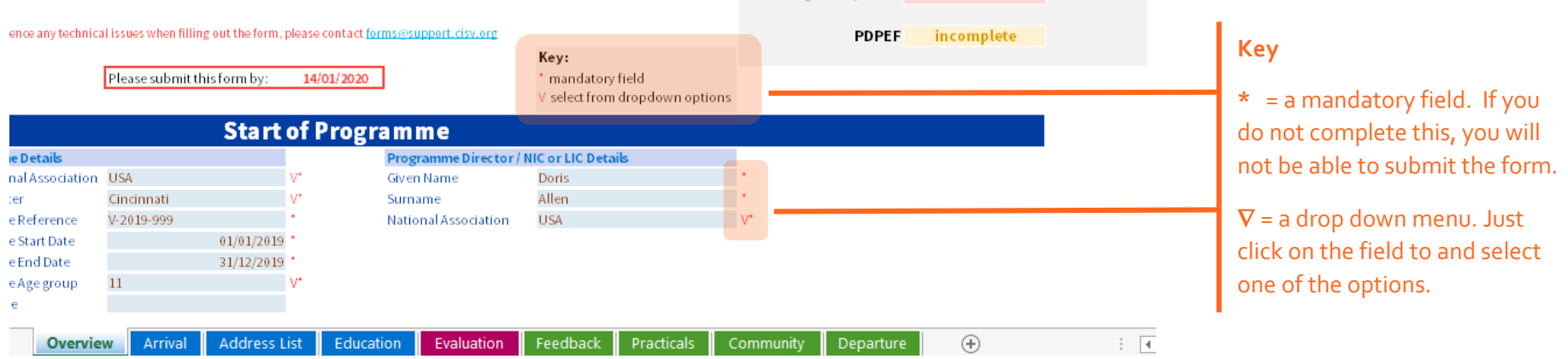

#### **Pre-filled fields**

To help you, throughout the form we have used information that is already available to prefill some fields.

If this has changed, you can update the information by just typing over or using the drop down box.

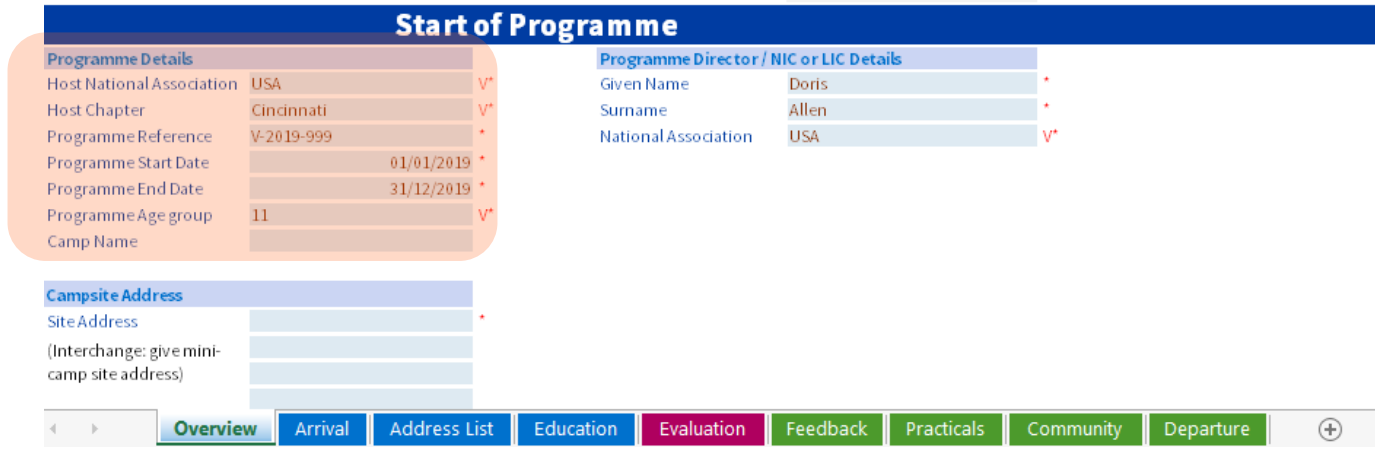

#### **Help Notes Programme Director's Planning and Evaluation Form**

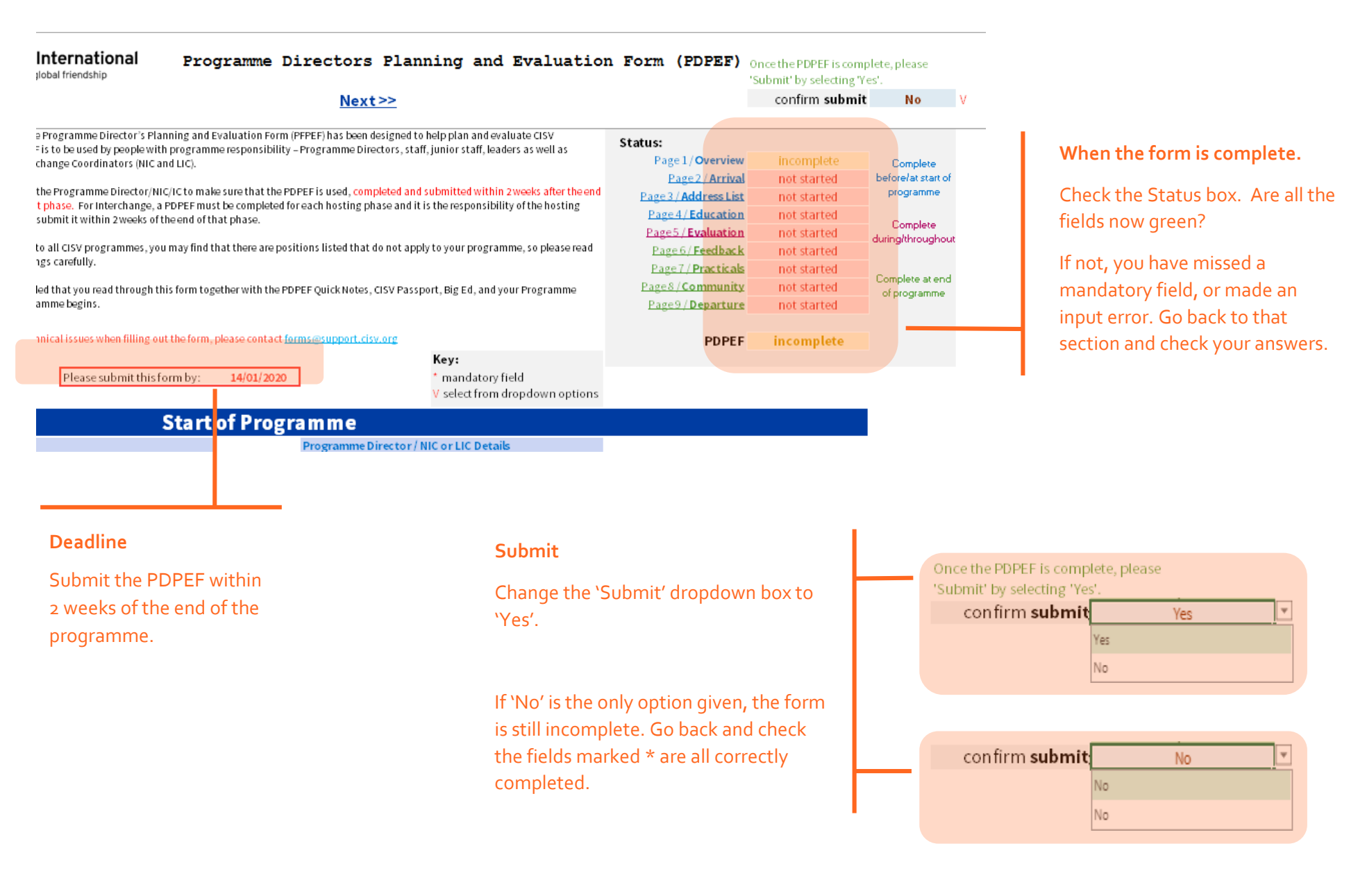

# <span id="page-6-0"></span>Using the PDPEF – Section by Section **Using the PDPEF – Section by Section**

The PDPEF has 9 sections. Each section is colour coded to indicate the best time to fill in the requested information, titled "**Start**", "**Throughout**" and "**End**". Arrival **Address List** Education Evaluation Feedback Practicals Community **Overview** Departure

Please review the form carefully and complete the sections as you plan and evaluate the programme.

### **Start of Programme/Phase**

#### **Overview**

#### *(For the International Office)*

The overview shows the status of each section. When the status for all sections is 'Complete', the PDPEF can be submitted.

The deadline for submitting the form is clearly highlighted in red.

This section also collects basic details about the programme, including programme dates, Programme Director information, and campsite address information. For Interchanges, the mini-camp site address should be given.

### **Arrival Information**

#### *(For the International Office)*

This section requests administrative information about the programme, its staff, leaders and participants. It records all the necessary information for the programme that includes:

- Risk Management Checklist
- Health and Legal forms
- Attendance: Arrival information

## **Address List**

#### *(For the International Risk Manager, and International Office)*

The Address List section requests personal information about all staff, leaders, and participants in the programme. We will use this information for internal administration of participation (including attendance statistics and compliance with programme age rules). It will also be kept as an historical record of participation.

## **Education and Research**

*(For National Associations, the International Educational Programme Committee, and the International Training and Quality Assurance Committee)*

To assist with planning, this section should be discussed and recorded in the PDPEF before the programme begins.

We want to know which activities you will plan to achieve the programme goals and indicators, and which information or evidence you will collect which demonstrates that the programme goals and indicators have been achieved). In other words:

- What will the delegate learn (goal)?
- How will they learn it (activity)? And,
- How will you know it has been learned (evidence)?

## **Throughout Programme/Phase**

## **Educational Evaluation**

#### *(For National Associations, the International Educational Programme Committee, and the International Training and Quality Assurance Committee)*

This section is to be used during ALL PHASES of the programme as a tool to help staff, leaders and sometimes delegates to plan and evaluate the educational content for your programme.

Throughout the programme, the Programme Director, staff, leaders and junior leaders, and older participants can use the Delegate Evaluation, the Group Evaluation Form (GEF), and/or the Individual Evaluation Forms (IEF) to evaluate the progress of the programme goals and indicators. The Individual Evaluation Form is an optional form which can be used throughout the programme by leaders, junior leaders, or participants to keep track of their learning outcomes. They can then be used as a reference to complete the Delegate Evaluation.

Each programme must provide an evaluation for each delegate. Our primary objective is to evaluate the programme effectiveness. We are NOT evaluating the level of individual's achievement. Therefore the form will only allow two options, achieved or not achieved. Please add 'Yes' to the appropriate box when the indicator has been achieved (at any level). An empty box, or 'No', means "not achieved". If you are unsure if the indicator has been achieved, please leave the box empty and this will be counted as "not achieved".

Information is also requested about any research conducted, issues on inclusion, and the featured educational content area for the programme year

More information on evaluation is available on [cisv.org > Evaluation.](https://cisv.org/resources/programmes-resources/evaluation/) For more about "How to Evaluate" learning goals please refer to the 'Complete Notes to Educational Evaluation'. Or to find out 'What We've Learned' in past programmes, the compiled data is available in 'CISV Programme Educational Evaluation Results'.

## **Throughout Programme/Phase**

## **Feedback**

#### *(For National Associations, International Risk Manager, International Educational Programme Committee, and the International Office)*

After the programme is complete, please provide feedback about everyone with programme responsibilities (leaders, junior leaders, Programme Director, staff, junior staff, JCs).

This information will be shared with their home NA to support future selection and training needs.

Where you have any serious concerns about their suitability for CISV, or any health or other incidents, this should be brought to the attention of the International Risk Manager using an Incident Report Form (IRF).

## **Practical Arrangements**

#### *(For National Associations and International Educational Programme Committee)*

This section can be monitored informally throughout the programme. It includes information from staff, leader and participant feedback about the site, food, facilities, and arrangements for transportation, etc.

For Interchange programmes, additional information on the host families and Interchange partners is requested.

## **Media and Community Activities**

#### *(For International Office and International Committees)*

This section is to record valuable contributions to communities and the organizations with whom we partner. After the programme, please provide a brief summary of the community project and the contact information for the partner organization (PO) or like minded organizations which was involved.

## **Departures**

#### *(For International Office and International Committees)*

This section completes the administrative information about attendance (Departure information). Any other comments about the programme and its evaluation can be included here.

# I **Congratulations!**

You now know how to find, use, complete, and submit your PDPEF.

**Thank you and have a great programme!**